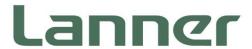

# **Embedded Computing Platform**

Hardware Platforms for Intelligent Edge Computing

# Falcon Lite User Manual

Version: 1.0

Date of Release: 2024-03-26

#### **About this Document**

This manual describes the overview of the various functionalities of this product, and the information you need to get it ready for operation. It is intended for those who are:

- responsible for installing, administering and troubleshooting this system or Information Technology professionals.
- assumed to be qualified in the servicing of computer equipment, such as professional system integrators, or service personnel and technicians.

# **Icon Descriptions**

The icons are used in the manual to serve as an indication of interest topics or important messages. Below is a description of these icons:

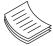

**Note or Information**: This mark indicates that there is a note of interest and is something that you should pay special attention to while using the product.

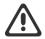

**Warning or Important**: This mark indicates that there is a caution or warning and it is something that could damage your property or product.

#### **Online Resources**

To obtain additional documentation resources and software updates for your system, please visit the <u>Lanner Download Center</u>. As certain categories of documents are only available to users who are logged in, please be registered for a Lanner Account at <a href="http://www.lannerinc.com/">http://www.lannerinc.com/</a> to access published documents and downloadable resources.

# **Technical Support**

In addition to contacting your distributor or sales representative, if there are any technical queries, you could submit a support ticket to our <u>Lanner Technical Support</u> department.

# **Documentation Feedback**

Your feedback is valuable to us, as it will help us continue to provide you with more accurate and relevant documentation. To provide any feedback, comments or to report an error, please email to <a href="mailto:contact@lannerinc.com">contact@lannerinc.com</a>. Thank you for your time.

# **Copyright and Trademarks**

This document is copyrighted © 2024. All rights are reserved. The original manufacturer reserves the right to make improvements to the products described in this manual at any time without notice.

No part of this manual may be reproduced, copied, translated or transmitted in any form or by any means without the prior written permission of the original manufacturer. Information provided in this manual is intended to be accurate and reliable. However, the original manufacturer assumes no responsibility for its use, nor for any infringements upon the rights of third parties that may result from such use.

# **Contact Information**

#### **Taiwan Corporate Headquarters**

#### **Lanner Electronics Inc.**

7F, No.173, Sec.2, Datong Rd. Xizhi District, New Taipei City 22184,

Taiwan

#### 立端科技股份有限公司

221 新北市汐止區

大同路二段 173 號 7 樓

T: +886-2-8692-6060

F: +886-2-8692-6101

E: contact@lannerinc.com

#### **USA**

#### **Lanner Electronics Inc.**

47790 Westinghouse Drive

Fremont, CA 94539

T: +1-855-852-6637

F: +1-510-979-0689

E: sales us@lannerinc.com

#### **Europe**

#### Lanner Europe B.V.

Wilhelmina van Pruisenweg 104

2595 AN The Hague

The Netherlands

T: +31 70 701 3256

E: sales eu@lannerinc.com

#### China

#### **Beijing L&S Lancom Platform Tech. Co., Ltd.**

Guodong LOFT 9 Layer No. 9 Huinan Road, Huilongguan Town, Changping District, Beijing 102208 China

T: +86 010-82795600

F: +86 010-62963250

E: <a href="mailto:service@ls-china.com.cn">service@ls-china.com.cn</a>

#### Canada

#### **Lanner Electronics Canada Ltd**

3160A Orlando Drive

Mississauga, ON

L4V 1R5 Canada

T: +1 877-813-2132

F: +1 905-362-2369

E: sales ca@lannerinc.com

# Acknowledgment

Hailo-8<sup>™</sup> are registered trademarks of Hailo Technologies Ltd. All other product names or trademarks are properties of their respective owners.

# **Safety Guidelines**

Follow these guidelines to ensure general safety:

- ▶ Keep the chassis area clear and dust-free during and after installation.
- ▶ Do not wear loose clothing or jewelry that could get caught in the chassis. Fasten your tie or scarf and roll up your sleeves.
- ▶ Wear safety glasses if you are working under any conditions that might be hazardous to your eyes.
- ▶ Do not perform any action that creates a potential hazard to people or makes the equipment unsafe.
- ▶ Disconnect all power by turning off the power and unplugging the power cord before installing or removing a chassis or working near power supplies
- ▶ Do not work alone if potentially hazardous conditions exist.
- ▶ Never assume that power is disconnected from a circuit; always check the circuit.

# Consignes de sécurité

Suivez ces consignes pour assurer la sécurité générale :

- Laissez la zone du châssis propre et sans poussière pendant et après l'installation.
- ▶ Ne portez pas de vêtements amples ou de bijoux qui pourraient être pris dans le châssis. Attachez votre cravate ou écharpe et remontez vos manches.
- ▶ Portez des lunettes de sécurité pour protéger vos yeux.
- N'effectuez aucune action qui pourrait créer un danger pour d'autres ou rendre l'équipement dangereux.
- ► Coupez complètement l'alimentation en éteignant l'alimentation et en débranchant le cordon d'alimentation avant d'installer ou de retirer un châssis ou de travailler à proximité de sources d'alimentation.
- ▶ Ne travaillez pas seul si des conditions dangereuses sont présentes.
- ▶ Ne considérez jamais que l'alimentation est coupée d'un circuit, vérifiez toujours le circuit. Cet appareil génère, utilise et émet une énergie radiofréquence et, s'il n'est pas installé et utilisé conformément aux instructions des fournisseurs de composants sans fil, il risque de provoquer des interférences dans les communications radio.

# **Operating Safety**

- ▶ Electrical equipment generates heat. Ambient air temperature may not be adequate to cool equipment to acceptable operating temperatures without adequate circulation. Be sure that the room in which you choose to operate your system has adequate air circulation.
- ▶ Ensure that the chassis cover is secure. The chassis design allows cooling air to circulate effectively. An open chassis permits air leaks, which may interrupt and redirect the flow of cooling air from internal components.
- ▶ Electrostatic discharge (ESD) can damage equipment and impair electrical circuitry. ESD damage occurs when electronic components are improperly handled and can result in complete or intermittent failures. Be sure to follow ESD-prevention procedures when removing and replacing components to avoid these problems.
- ▶ Wear an ESD-preventive wrist strap, ensuring that it makes good skin contact. If no wrist strap is available, ground yourself by touching the metal part of the chassis.
- ▶ Periodically check the resistance value of the antistatic strap, which should be between 1 and 10 megohms (Mohms).

# Sécurité de fonctionnement

L'équipement électrique génère de la chaleur. La température ambiante peut ne pas être adéquate pour refroidir l'équipement à une température de fonctionnement acceptable sans circulation adaptée. Vérifiez que votre site propose une circulation d'air adéquate.

- ▶ Vérifiez que le couvercle du châssis est bien fixé. La conception du châssis permet à l'air de refroidissement de bien circuler. Un châssis ouvert laisse l'air s'échapper, ce qui peut interrompre et rediriger le flux d'air frais destiné aux composants internes.
- ▶ Les décharges électrostatiques (ESD) peuvent endommager l'équipement et gêner les circuits électriques. Des dégâts d'ESD surviennent lorsque des composants électroniques sont mal manipulés et peuvent causer des pannes totales ou intermittentes. Suivez les procédures de prévention d'ESD lors du retrait et du remplacement de composants.
- ▶ Portez un bracelet anti-ESD et veillez à ce qu'il soit bien au contact de la peau. Si aucun bracelet n'est disponible, reliez votre corps à la terre en touchant la partie métallique du châssis.
- ▶ Vérifiez régulièrement la valeur de résistance du bracelet antistatique, qui doit être comprise entre 1 et 10 mégohms (Mohms).

#### **Mounting Installation Precaution**

The following should be put into consideration for rackmount or similar mounting installations:

- ▶ Do not install and/or operate this unit in any place that flammable objects are stored or used in.
- ▶ The installation of this product must be performed by trained specialists; otherwise, a non-specialist might create the risk of the system's falling to the ground or other damages.
- ▶ Lanner Electronics Inc. shall not be held liable for any losses resulting from insufficient strength for supporting the system or use of inappropriate installation components.
- ▶ Elevated Operating Ambient If installed in a closed or multi-unit rack assembly, the operating ambient temperature of the rack environment may be greater than room ambient. Therefore, consideration should be given to installing the equipment in an environment compatible with the maximum ambient temperature (Tma) specified by the manufacturer.
- ▶ Reduced Air Flow Installation of the equipment in a rack should be such that the amount of airflow required for safe operation of the equipment is not compromised.
- ▶ Mechanical Loading Mounting of the equipment in the rack should be such that a hazardous condition is not achieved due to uneven mechanical loading.
- ▶ Circuit Overloading Consideration should be given to the connection of the equipment to the supply circuit and the effect that overloading of the circuits might have on overcurrent protection and supply wiring. Appropriate consideration of equipment nameplate ratings should be used when addressing this concern.
- ▶ Reliable Grounding Reliable grounding of rack mounted equipment should be maintained. Particular attention should be given to supply connections other than direct connections to the branch circuit (e.g. use of power strips).

# **Electrical Safety Instructions**

Before turning on the device, ground the grounding cable of the equipment. Proper grounding (grounding) is very important to protect the equipment against the harmful effects of external noise and to reduce the risk of electrocution in the event of a lightning strike. To uninstall the equipment, disconnect the ground wire after turning off the power. A ground wire is required and the part connecting the conductor must be greater than 4 mm2 or 10 AWG.

# Consignes de sécurité électrique

- Avant d'allumer l'appareil, reliez le câble de mise à la terre de l'équipement à la terre.
- ▶ Une bonne mise à la terre (connexion à la terre) est très importante pour protéger l'équipement contre les effets néfastes du bruit externe et réduire les risques d'électrocution en cas de foudre.
- ▶ Pour désinstaller l'équipement, débranchez le câble de mise à la terre après avoir éteint l'appareil.
- ▶ Un câble de mise à la terre est requis et la zone reliant les sections du conducteur doit faire plus de 4 mm2 ou 10 AWG.

# **Table of Contents**

| Chapter 1: Product Overview                            | 7  |
|--------------------------------------------------------|----|
| Key Features                                           | 7  |
| Package Content                                        | 7  |
| Ordering Information                                   | 8  |
| System Specifications                                  | 8  |
| System Requirements                                    | 9  |
| Falcon Lite PCIe Card Enumeration Verification         | 10 |
| Chapter 2: Hailo Software Suite Overview               | 11 |
| Hailo Toolchain and Developer Tools – Getting Started  | 11 |
| Hailo Suite Components                                 | 12 |
| Chapter 3: Hailo SW Suite Installation GUide           | 14 |
| System Software Requirements                           | 14 |
| System Software Installation                           | 15 |
| Chapter 4: Run Reference application with Hailo Tappas | 17 |
| Detection Pipeline                                     | 17 |
| Appendix A: Terms and Conditions                       | 20 |
| Warranty Policy                                        | 20 |

#### **CHAPTER 1: PRODUCT OVERVIEW**

Lanner's Falcon Lite modular, PCIe form factor provides an easily deployable solution for engineers looking to offload CPU loading for low latency deep learning inference. With high-density AI processors, the Falcon Lite accommodates 1, 2, or 4 Hailo-8™ AI Processors, offering a modular, cost-effective Edge AI solution with high processing capabilities and power efficiency. Through a standard PCIe interface, the Falcon Lite AI Accelerator Card enables legacy devices such as NVRs, Edge AI boxes, Industrial PCs and robots to run video-intensive, mission-critical Edge AI applications such as video analytics, traffic management, access control, and beyond.

# **Key Features**

- ▶ Best-in-class Performance and Cost-efficiency
- ► Scalable, Supports 1, 2 or 4 Hailo-8<sup>TM</sup> AI Processors
- ▶ High Power Efficiency, Low Power Consumption
- ► Commercial and Industrial Grade Support
- ▶ Enablement Software Package with Advance Deep Learning Models and Al Reference Applications
- ► Hailo-8<sup>TM</sup> Software Development Tools Significantly Reduce Time-To-Market for AI Applications

# **Package Content**

Your package contains the following items:

▶ 1x Falcon Lite AI Accelerator Card

# **Ordering Information**

| Model No.       | Description                                                                   |
|-----------------|-------------------------------------------------------------------------------|
| Falcon Lite 16A | IEE-Al0002A, 2x Hailo 8 NPU, 2*X8, X16 PCIe slot type, Commercial-Grade       |
| Falcon Lite 16B | IEE-Al0002B, 3x Hailo 8 NPU, 1*X8, 2*X4, X16 PCle slot type, Commercial-Grade |
| Falcon Lite 16C | IEE-Al0002C, 3x Hailo 8 NPU, 1*X8, 2*X4, X16 PCle slot type, Commercial-Grade |
| Falcon Lite 16D | IEE-Al0002D, 4x Hailo 8 NPU, 4*X4, X16 PCle slot type, Commercial-Grade       |
| Falcon Lite 16E | IEE-AI0002E, 2x Hailo 8 NPU, 2*X8, X16 PCIe slot type, Industrial-Grade       |
| Falcon Lite 16F | IEE-Al0002F, 3x Hailo 8 NPU, 1*X8, 2*X4, X16 PCle slot type, Industrial-Grade |
| Falcon Lite 16G | IEE-Al0002G, 3x Hailo 8 NPU, 1*X8, 2*X4, X16 PCle slot type, Industrial-Grade |
| Falcon Lite 16H | IEE-Al0002H, 4x Hailo 8 NPU, 4*X4, X16 PCle slot type, Industrial-Grade       |
| Falcon Lite 8A  | IEEE-Al0003A, 2x Hailo 8 NPU, 2*X4, X8 PCIe slot type, Commercial-Grade       |
| Falcon Lite 8D  | IEEE-AI0003D, 4x Hailo 8 NPU, 4*X2, X8 PCIe slot type, Commercial-Grade       |
| Falcon Lite 8E  | IEEE-Al0003E, 2x Hailo 8 NPU, 2*X4, X8 PCle slot type, Industrial-Grade       |
| Falcon Lite 8H  | IEEE-AI0003H, 4x Hailo 8 NPU, 4*X2, X8 PCIe slot type, Industrial-Grade       |
| Falcon Lite 4A  | IEE-Al0004A, 1x Hailo 8 NPU, 1*X4, X4 PCIe slot type, Commercial-Grade        |
| Falcon Lite 4B  | IEE-AI0004B, 2x Hailo 8 NPU, 2*X2, X4 PCIe slot type, Commercial-Grade        |
| Falcon Lite 4E  | IEE-AI0004E, 1x Hailo 8 NPU, 1*X4, X4 PCIe slot type, Industrial-Grade        |
| Falcon Lite 4F  | IEE-Al0004F, 2x Hailo 8 NPU, 2*X2, X4 PCle slot type, Industrial-Grade        |

# **System Specifications**

| Al Performance        |                       | Up to 156 TOPs 8000 FPS of ResNet-50, 1300 FPS of YOLOv5m                                                 |  |  |
|-----------------------|-----------------------|----------------------------------------------------------------------------------------------------|--|--|
| AT Drococcore         |                       | 1,2, or 4 Hailo-8 <sup>™</sup> AI Processors with Hailo Patented Structure Defined Dataflow Architecture  |  |  |
| Al Frameworks Support |                       | Hailo AI Dataflow Compiler with Profiler and Emulator Supports<br>TensorFlow, ONNX and PyTorch Frameworks |  |  |
| PClexpress Interface  |                       | PCI Express x16/x8/x4, Compliant with PCI Express Specification v3.0                                      |  |  |
| System Compatibility  |                       | Intel x86 or ARM Devices, Linux OS e.g., Ubuntu. Yocto<br>Lanner Network and Edge Al Appliances           |  |  |
| Power Consumption     |                       | Typical: 35W                                                                                              |  |  |
|                       | Operating Temperature | 0°C~70°C (Commercial Grade);<br>-40°C~85°C (Industrial Grade)                                             |  |  |
| Environment           | Storage Temperature   | -40°C~85°C                                                                                                |  |  |
|                       | Humidity              | 5% ~ 90% RH, Non-condensing                                                                               |  |  |
| Dimension             |                       | 167.64mm x 64.4mm (PCIe x16/x8);<br>119.9mm x 64.4mm (PCIe x4)                                            |  |  |
| Certification         |                       | CE Class A, FCC Class A                                                                                   |  |  |

# **System Requirements**

#### **Hardware:**

Host system CPU Architecture

- ▶ x86 or ARM
- ▶ 16+ GB RAM (32+ GB recommended)

#### **Software:**

Pre-requisite

- ► Access to Hailo Developer Zone
- ▶ Ubuntu 18.04/20.04, 64 bit

## **Falcon Lite PCIe Card Enumeration Verification**

After successfully installing Falcon Lite Module into the network appliance, please follow the steps below to complete Falcon Lite PCIe enumeration verification process.

- Step 1: Power ON the host system and log on to Linux.
- Step 2: Verify that the Hailio Lite processor is detected on the PCle bus. From a Linux terminal, type:

#### **Commands**

A. Check that your board is recognized by the host by running:

1spci | grep Co-processor

- B. Find Hailo virtual environment: source hailo\_platform\_venv/bin/activate
- C. Verify (while in Hailo environment):

hailo fw-control identify

#### **Output Example:**

```
lanner@lanner-Default-string: -/Desktop/Tappas_v3.9.0/hailo_apps

File Edit View Search Terminal Help

(hatlo_apps_venv) lanner@lanner-Default-string: ~/Desktop/Tappas_v3.9.0/hailo_apps$ hailo fw-control identify
(hailo) Running command 'fw-control' with 'hailortcli'

Identifying board

Control Protocol Version: 2

Firmware Version: 2.9.0 (release,app)

Logger Version: 8

Board Name: Hailo-8

Boevice Architecture: HAILO8_B0

Serial Number: HUUTMB0212400081

Part Number: HM21881C2LA

Product Name: HAILO-8 AI ACCELERATOR M.2 8+M KEY MODULE

(hailo_apps_venv) lanner@lanner-Default-string: ~/Desktop/Tappas_v3.9.0/hailo_apps$ ■
```

#### **CHAPTER 2: HAILO SOFTWARE SUITE OVERVIEW**

# Hailo Toolchain and Developer Tools – Getting Started

Hailo SW products are set of frameworks and tools that enable you to compile, run and evaluate neural networks on Hailo devices. Although you can install each product separately, Hailo releases a quarterly software suite in which all the product versions are aligned. Therefore, using Hailo SW Suites ensures the best compatibility.

The suites include four packages:

- 1. Dataflow Compiler (Model conversion and compilation to Hailo binary format)
- 2. HailoRT (Runtime environment and driver for running networks and interacting with Hailo devices)
- 3. Model Zoo (Pre-trained models to run and evaluate on Hailo devices)
- 4. TAPPAS (Various demo applications using GStreamer framework)

For the most updated versions, please visit <u>Hailo developer site</u> for the latest installation manuals and software installation packages.

Hailo Driver, HailoRT, and Hailo TAPPAS source code and license disclaimer can be found in the links below (Installation manuals can be downloaded from <u>Hailo developer site</u>):

- a.) Hailo Driver
- b.) Hailo RT/Hailo Library
- c.) Hailo TAPPAS

#### **Suite Overview**

Hailo SW components are used in this manner:

#### On the Model build environment:

- ▶ Hailo Dataflow Compiler is used to compile a trained model to run on Hailo devices.
- ▶ Hailo Model Zoo contains a large database of pre-trained models that are validated to work with best performance on Hailo devices.

It also contains a retraining environment.

#### On the Runtime environment:

- ▶ HailoRT is used to load the compiled model to Hailo device and interact with it (using the PCIe driver).
- ▶ TAPPAS includes complete examples and demos of using HailoRT to create full pipelines on top of Hailo devices.

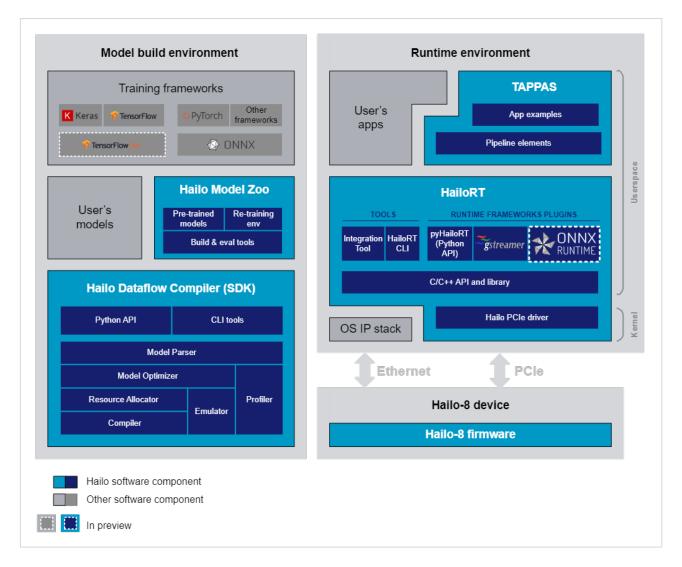

1.1 Detailed block diagram of Hailo software packages

# **Hailo Suite Components**

#### **Dataflow Compiler**

The Dataflow Compiler API is used for compiling models to Hailo binaries. The input of the Dataflow Compiler is a trained Deep Learning model. The output is a binary file which is loaded to the Hailo device.

#### **HailoRT**

The HailoRT API is used for deploying the built model on the target device. This library is used by the runtime applications.

It implements a userspace C/C++ API that is called from the user's applications. It allows both to control the Hailo device and to send and receive data from it. It supports both the PCIe interface and the Ethernet interface.

The HailoRT Python package wraps the C/C++ API and exposes a Python interface that allows to load models to the device and send and receive data from it.

It also includes a PCIe driver is required when working via the PCIe interface. It links the HailoRT library and the device. It also loads the device's firmware when working through this interface.

Finally, Hailo's Yocto layer allows the user to integrate Hailo's software into an existing Yocto environment. It includes recipes for the HailoRT library, Python package and the PCle driver.

#### **Hailo Model Zoo**

Hailo Model Zoo provides pre-trained models for high-performance deep learning applications.

Using the Hailo Model Zoo you can measure the full precision accuracy of each model, the optimized accuracy using the Hailo Emulator and measure the accuracy on the Hailo-8 device.

Finally, you will be able to generate the Hailo Executable Format (HEF) binary file to speed-up development and generate high quality applications accelerated with Hailo-8.

The models are optimized for high accuracy on public datasets and can be used to benchmark the Hailo model optimization scheme.

#### **TAPPAS**

TAPPAS is a framework for optimized execution of video-processing pipelines in systems with the Hailo-8 accelerator. Hailo-8 accelerates NN inference, TAPPAS optimizes the rest of the data path running on the host.

The core of TAPPAS is a library of non-neural video-processing elements. These elements include:

- ▶ Hailo abstraction elements to send/receive data from the Hailo accelerator.
- ► Glue-logic (e.g. format conversion YUV->RGB)
- Decision logic (e.g.rule-based filtering; branching; conditional invocation etc.)
- ▶ Data flow regulation elements (e.g. buffering; throttling; muxing/de-muxing)
- ► Functional elements (e.g. NMS, Tracking, Tiling, etc.)

TAPPAS comes packaged with a rich set of example applications built on top of TAPPAS. These examples demonstrate common use-cases and showcase performance.

## **CHAPTER 3: HAILO SW SUITE INSTALLATION GUIDE**

# **System Software Requirements**

The following requirements are needed for the installation:

```
    Python 3.6/3.7/3.8, including pip and virtualenv
    python3.6-dev / python3.7-dev / python3.8-dev (accordingly), python3-tk, graphviz, and libgraphviz-dev packages
    build-essential package (needed to compile the PCle driver)
    For TAPPAS: ffmpeg , x11-utils , python-gi-dev , libgirepository1.0-dev , libzmq3-dev , gcc-9 and g++-9 apt packages, git , Opencv4 , Gstreamer , pygobject , opencv_flann , calib3d and features2d
    (Optional) bison, flex, libelf-dev and dkms packages (needed to register the PCle driver using DKMS)
    (Optional) cmake (needed to compile the HailoRT examples)
```

#### To install TAPPAS apt packages simply run the following:

sudo apt-get install -y ffmpeg x11-utils libgstreamer-plugins-base1.0-dev python-gi-dev libgirepository1.0-dev libzmq3-dev gcc-9 g++-9

#### To install OpenCV:

```
# Download Opency and unzip
wget https://github.com/opencv/opencv/archive/4.5.2.zip
unzip 4.5.2.zip
# cd and make build dir
cd opency-4.5.2
mkdir build
cd build
# Make and install
cmake -DOPENCV_GENERATE_PKGCONFIG=ON \
    -DBUILD_LIST=core,imgproc,imgcodecs,calib3d,features2d,flann \
    -DCMAKE_BUILD_TYPE=RELEASE \
    -DWITH_PROTOBUF=OFF -DWITH_QUIRC=OFF \
    -DWITH_WEBP=OFF -DWITH_OPENJPEG=OFF \
    -DWITH_GSTREAMER=OFF -DWITH_GTK=OFF \
    -DOPENCV_DNN_OPENCL=OFF -DBUILD_opencv_python2=OFF \
    -DINSTALL_C_EXAMPLES=ON \
    -DINSTALL_PYTHON_EXAMPLES=ON \
     -DCMAKE_INSTALL_PREFIX=/usr/local ..
```

make -j4

sudo make install

# Update the linker

sudo Idconfig

#### To install Gstreamer:

sudo apt-get install -y libcairo2-dev libgirepository1.0-dev libgstreamer1.0-dev \
libgstreamer-plugins-base1.0-dev libgstreamer-plugins-bad1.0-dev gstreamer1.0-plugins-base \
gstreamer1.0-plugins-good gstreamer1.0-plugins-bad gstreamer1.0-plugins-ugly gstreamer1.0-libav \
gstreamer1.0-doc gstreamer1.0-tools gstreamer1.0-x gstreamer1.0-alsa gstreamer1.0-gl \
gstreamer1.0-gtk3 gstreamer1.0-qt5 gstreamer1.0-vaapi gstreamer1.0-pulseaudio \
gcc-9 g++-9 python-gi-dev

For further information, please refer to Gstreamer installation guide

#### To install pygobject:

sudo apt install python3-gi python3-gi-cairo girl.2-gtk-3.0

For further details, please refer to pygobject installation guide

The following additional requirements are needed for GPU based hardware emulation:

- 1. Nvidia's Pascal/Turing/Ampere GPU architecture (such as Titan X Pascal, GTX 1080 Ti, RTX 2080 Ti, or RTX A4000)
- 2. GPU driver version 470
- 3. CUDA 11.2
- 4. CUDNN 8.1
- 5. (Recommended for TensorFlow) AVX instructions support on CPU

# **System Software Installation**

The executable is an archive that contains all required Hailo SW and an embedded installation script. The file will be named according to the following convention:

hailo\_sw\_suite\_<version>.run

For example:

hailo\_sw\_suite\_2022-10.run

After the executable is launched, the following will be present on the system:

▶ A new virtual environment named "hailo\_venv" will be created and will contain the following:

- 1. HailoRT Python package and it's dependencies
- 2. DFC Python package and it's dependencies
- 3. ModelZoo Python package and it's dependencies
- 4. All Python packages specified in the included requirements.txt file
- 5. A target directory will be created containing all suite contents
- ▶ Hailo docs will be present in the directory from which the executable was launched.
- ▶ Hailo PCle driver installed

#### **Usage:**

First, make sure the file is executable by running Is -I . If not, turn it into an executable with:

```
sudo chmod 770 hailo_sw_suite_<version>.run
```

The following command will extract the archive contents to <a href="hailo\_sw\_suite">hailo\_sw\_suite</a> directory and will install Hailo SW suite:

```
./hailo_sw_suite_<version>.run
```

Example:

./hailo\_sw-suite\_2022-10.run

For those who wish only to extract and keep archive contents:

```
./hailo_sw_suite_<version>.run --noexec
```

To run an internal validation hook after the installation is completed:

```
./hailo_sw_suite_<version>.run -- validate-installation
```

To install TAPPAS, specify the Install-tappas flag at the end of the command:

```
./hailo_sw_suite_<version>.run - install-tappas
```

After the installation is complete, activate the newly created virtual environment:

```
source hailo_sw_suite/hailo_venv/bin/activate
```

For the most updated versions, please visit <u>Hailo developer site</u> for the latest installation manuals and software installation packages.

Other Installation Methods including Docker & Manual Installation can be found in the links below (must have access to Hailo Developer Zone):

- 1.) Docker Installation
- 2.) Manual Installation

# CHAPTER 4: RUN REFERENCE APPLICATION WITH HAILO TAPPAS Detection Pipeline

#### **Overview**

detection.sh demonstrates detection on one video file source and verifies Hailo's configuration. This is done by running a single-stream object detection pipeline on top of GStreamer using the Hailo-8 device.

#### **Options**

./detection.sh [--input FILL-ME]

- --network is an optional flag that sets which network to use. Choose from [yolov3, yolov4, yolov5, mobilenet\_ssd], default is yolov5. This will set which hef file to use, the corresponding hailofilter function, and the scaling of the frame to match the width/height input dimensions of the network.
- --input is an optional flag, a path to the video displayed (default is detection.mp4).
- --show-fps is an optional flag that enables printing FPS on screen.
- ▶ --print-gst-launch is a flag that prints the ready gst-launch command without running it.
- -print-device-stats Print the power and temperature measured on the Hailo device.

#### Configuration

In case the selected network is yolo, the app post process parameters can be configured by a json file located in \$TAPPAS\_WORKSPACE/apps/gstreamer/general/detection/resources/configs

#### **Supported Networks**

- <u>'yolov5m wo spp 60p'</u>
- <u>'yolov4 leaky'</u>
- <u>'yolov3 gluon'</u>
- ▶ 'mobilenet ssd'
- <u>'nanodet repvgg'</u>

#### Run

cd \$TAPPAS\_WORKSPACE/apps/gstreamer/general/detection

./detection.sh

#### The output should look like:

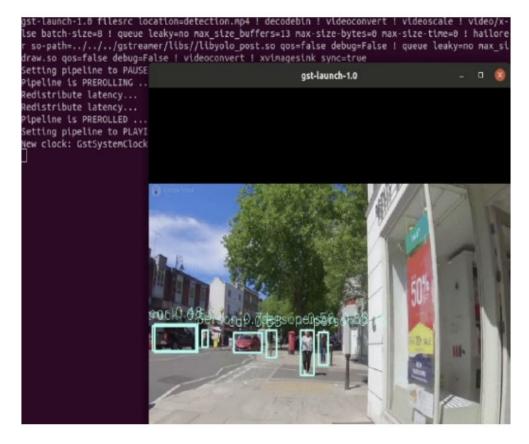

#### How does it work?

This app is based on our single network pipeline template.

#### How to use Retraining to replace models

Note: It is recommended to first read the Retraining TAPPAS Models page in Hailo TAPPAS User Guide.

You can use Retaining Dockers (available to Hailo Model Zoo), to replace the following models with ones that are trained on your own dataset:

#### ▶ yolov5m

- Retraining docker
  - \* For best compatibility and performance with TAPPAS, use for compilation the corresponding YAML file from above.
- TAPPAS changes to replace model:
  - \*Update HEF\_PATH on the .sh file
  - \*Update resources/configs/yolov5.json with your new post-processing parameters (NMS)

#### yolov4

- Retraining docker
  - \*For best compatibility and performance with TAPPAS, use for compilation the corresponding YAML file from above.
- -TAPPAS changes to replace model:
  - \*Update HEF\_PATH on the .sh file
  - \*Update resources/configs/yolov4.json with your new post-processing parameters (NMS)

#### ▶ yolov3

- Retraining docker
  - \* For best compatibility and performance with TAPPAS, use for compilation the corresponding YAML file from above.
- TAPPAS changes to replace model:
  - \*Update HEF\_PATH on the .sh file
  - \*Update resources/configs/yolov3.json with your new post-processing parameters (NMS)

#### mobilenet ssd

- Retraining docker
  - \* For best compatibility and performance with TAPPAS, use for compilation the corresponding YAML file from above.
- TAPPAS changes to replace model:
  - \*Update HEF\_PATH on the .sh file
  - \*Update mobilenett\_ssd.cpp with your new post-processing parameters, then recompile to create I1bmobilenet\_ssd\_post.so

#### nanodet\_repvgg

- Retraining docker
  - \* For best compatibility and performance with TAPPAS, use for compilation the corresponding YAML file from above.
- TAPPAS changes to replace model:
  - \*Update HEF PATH on the .sh file
  - \*Update nanodet.cpp with your new post-processing parameters, then recompile to create I1bnanodet\_post.so

# **APPENDIX A: TERMS AND CONDITIONS**

# **Warranty Policy**

- **1.** All products are under warranty against defects in materials and workmanship for a period of one year from the date of purchase.
- **2.** The buyer will bear the return freight charges for goods returned for repair within the warranty period; whereas the manufacturer will bear the after service freight charges for goods returned to the user.
- **3.** The buyer will pay for the repair (for replaced components plus service time) and transportation charges (both ways) for items after the expiration of the warranty period.
- **4.** If the RMA Service Request Form does not meet the stated requirement as listed on "RMA Service," RMA goods will be returned at customer's expense.
- 5. The following conditions are excluded from this warranty:
  - ▶ Improper or inadequate maintenance by the customer
  - ▶ Unauthorized modification, misuse, or reversed engineering of the product
  - ▶ Operation outside of the environmental specifications for the product.

#### **RMA Service**

#### **Requesting an RMA#**

- 1. To obtain an RMA number, simply fill out and fax the "RMA Request Form" to your supplier.
- **2.** The customer is required to fill out the problem code as listed. If your problem is not among the codes listed, please write the symptom description in the remarks box.
- 3. Ship the defective unit(s) on freight prepaid terms. Use the original packing materials when possible.
- 4. Mark the RMA# clearly on the box.

**Note**: Customer is responsible for shipping damage(s) resulting from inadequate/loose packing of the defective unit(s). All RMA# are valid for 30 days only; RMA goods received after the effective RMA# period will be rejected.

# **RMA Service Request Form**

When requesting RMA service, please fill out the following form. Without this form enclosed, your RMA cannot be processed.

| RMA No:  Reasons to Retur    |                                             |                                                                                                    | Repair(Please include failu                                                          | re details)                                                                                          |
|------------------------------|---------------------------------------------|----------------------------------------------------------------------------------------------------|--------------------------------------------------------------------------------------|----------------------------------------------------------------------------------------------------|
| Compa                        | any:                                        | Contact Person:                                                                                                    |                                                                                      |                                                                                                    |
| Phone                        | No.                                         | Purchased Date:                                                                                                    |                                                                                      |                                                                                                    |
| Fax No.: Applied Date:       |                                             | Applied Date:                                                                                                    |                                                                                      |                                                                                                    |
| Return<br>Shippi<br>Othe     | n Shipping Addr<br>ng by: 🗆 Air Fre<br>ers: | ess:eight                                                                                                    |                                                                                      |                                                                                                    |
| Item                         | Model Name                                  | Serial Number                                                                                                    | Configuration                                                                        |                                                                                                    |
| reem                         | Model Hame                                  | ocha Namber                                                                                                    | Conniguration                                                                        |                                                                                                    |
|                              |                                             |                                                                                                    |                                                                                      |                                                                                                    |
|                              |                                             |                                                                                                    |                                                                                      |                                                                                                    |
|                              |                                             |                                                                                                    |                                                                                      |                                                                                                    |
|                              |                                             |                                                                                                    |                                                                                      |                                                                                                    |
|                              |                                             |                                                                                                    |                                                                                      |                                                                                                    |
|                              |                                             |                                                                                                    |                                                                                      |                                                                                                    |
|                              |                                             |                                                                                                    |                                                                                      |                                                                                                    |
| ŀ                            |                                             |                                                                                                    |                                                                                      |                                                                                                    |
| Item                         | Problem Code                                | Failure Status                                                                                                    |                                                                                      |                                                                                                    |
|                              |                                             |                                                                                                    |                                                                                      |                                                                                                    |
|                              |                                             |                                                                                                    |                                                                                      |                                                                                                    |
|                              |                                             |                                                                                                    |                                                                                      |                                                                                                    |
|                              |                                             |                                                                                                    |                                                                                      |                                                                                                    |
|                              |                                             |                                                                                                    |                                                                                      |                                                                                                    |
|                              |                                             |                                                                                                    |                                                                                      |                                                                                                    |
|                              |                                             |                                                                                                    |                                                                                      |                                                                                                    |
|                              |                                             |                                                                                                    |                                                                                      |                                                                                                    |
| 01:D.O.<br>02: Sec<br>R.M.A. | ond Time<br>OS Data Lost<br>Fail<br>C Fail  | 07: BIOS Problem<br>08: Keyboard Controller Fail<br>09: Cache RMA Problem<br>10: Memory Socket Bad<br>11: Hang Up Software<br>12: Out Look Damage | 13: SCSI<br>14: LPT Port<br>15: PS2<br>16: LAN<br>17: COM Port<br>18: Watchdog Timer | 19: DIO<br>20: Buzzer<br>21: Shut Down<br>22: Panel Fail<br>23: CRT Fail<br>24: Others (Pls specify) |
| Request Party                |                                             | Confirmed By Supplier                                                                                                    |                                                                                      |                                                                                                    |
| Authori                      | ized Signatur                               | e / Date                                                                                                    | Authorized Signature / D                                                             | ate                                                                                                  |